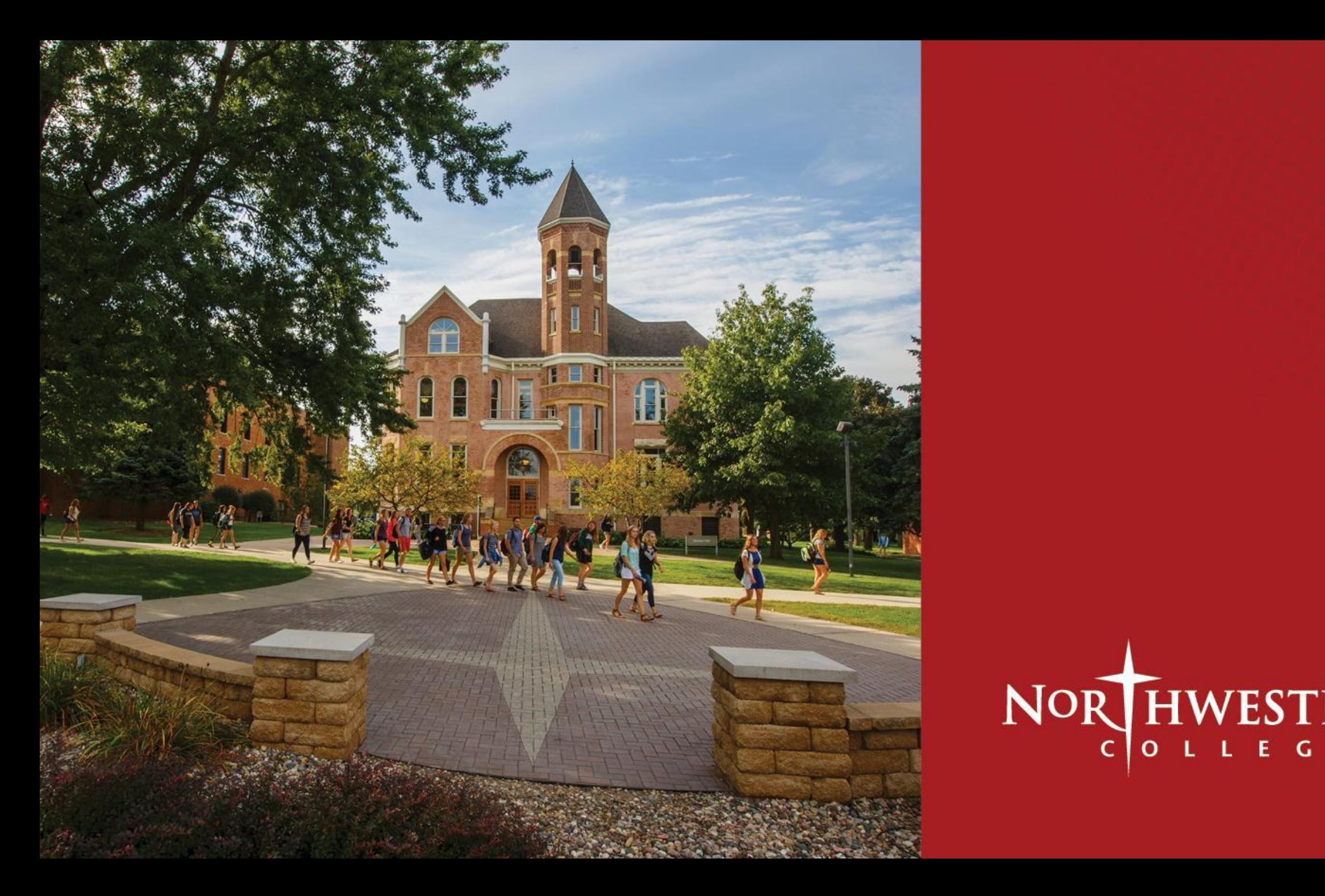

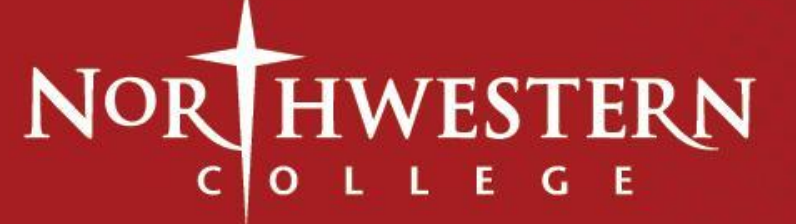

## ADDING AN ENDORSEMENT TO YOUR IOWA LICENSE

#### •ENDORSEMENT COMPLETERS MUST APPLY TO ADD AN ENDORSEMENT TO THE BOEE

•YOU WILL BE RECOMMENDED BY THE LICENSURE OFFICER UPON COMPLETION OF ALL REQUIREMENTS

• CHECK YOUR POST TO SEE THAT ALL COURSE REQUIREMENTS ARE COMPLETE

• ALL GRADES FOR THE CURRENT TERM MUST BE COMPLETED BEFORE RECOMMENDATION

• FIND YOUR CURRENT FOLDER NUMBER

 $\frac{1}{2}$ 

## IOWA BOEE CONTACT INFORMATION

•IOWA BOEE HOME PAGE: <https://boee.iowa.gov/>

 $\mathcal{L}_{\alpha}$ 

 $\mathcal{L}_{\mathcal{L}}$ 

- •SEARCH FOR YOUR LICENSE: [https://boee.iowa.gov/search-license](https://www.boee.iowa.gov/search-license)
- •ADD AN ENDORSEMENT: [https://boee.iowa.gov/endorsements/add](https://www.boee.iowa.gov/you-begin)-endorsement-license
- •EMAIL THE NWC CERTIFICATION OFFICER: carrie.thonstad@nwciowa.edu

## HOME PAGE BOEE

applivation militos it nas neen ionger than s

get back to your application. Contact our office if you n

Apply for/Renew My License

**FRANCH CONSTRUCTED TOWA Graduate** Initial License application

MEMBERS OF THE BOARD

 $\mathcal{L}_{\alpha}$ 

 $\mathcal{L}_{\mathcal{L}}$ 

I Agree (continue to application system)

•FIRST CLICK THE "APPLY FOR/RENEW MY LICENSE" THEN CLICK "I AGREE…"

曯

**A COMPANY** 

## LOGGING IN

THIS SYSTEM WENT LIVE MARCH 18, 2019. UNLESS YOU HAVE APPLIED FOR A LICENSE SINCE THAT DATE, YOU WILL CHOOSE "NOT A MEMBER"

IN THE FUTURE, WHEN YOU APPLY FOR OTHER LICENSES, RENEWALS, CONVERSIONS ETC., YOU WILL USE YOUR EMAIL AND PASSWORD TO LOG IN.

L. St

 $\mathcal{F}_{\mathcal{F}}$ 

**Welcome to Iowa Board of Educational** Examiners. Please click "Not a Member" if you have never logged in to this system. (This system was launched on 3/18/2019. Logins to the old system are not copied over.)

For best results, use Google Chrome web browser. Please note: Internet Explorer v11 and Edge are NOT supported.

IF YOU HAVE EVER HELD A LICENSE ISSUED BY THE IOWA BOARD OF EDUCATIONAL EXAMINERS, ON THE NEXT SCREEN, THE FIRST AND LAST NAMES MUST MATCH WHAT WAS **LISTED ON YOUR LICENSE(S).** 

Password

Email

**ALCOHOL: 28** 

Log in

Forgot your password? Not a member?

## **EXISTING FOLDER**  $#$

IF YOU ALREADY HOLD AN IOWA LICENSE OR A COACHING AUTHORIZATION, PARA. CERTIFICATE, SUBSTITUTE AUTHORIZATION, YOU WILL CHOOSE "YES"

IF YOU DO NOT REMEMBER YOUR FOLDER NUMBER, YOU MAY LOOK IT UP HERE. YOU WILL **NEED YOUR FOLDER NUMBER TO COMPLETE THE** APPLICATION.

 $\mathcal{L}_{\alpha}$ 

沉.

**AND A REAL PROPERTY AND** 

 $\mathcal{L}_{\mathcal{L}}$ 

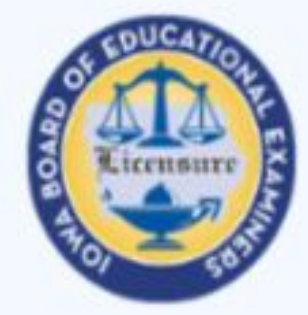

\* Have you ever been issued a Folder Number or License of any kind from the lowa Board is Educational Examineers?

--None--

**Back to Login** 

۸

 $\blacksquare$ 

**Wheat** 

**Iowa BoEE License Search** 

### AN EMAIL WILL BE SENT TO THE ADDRESS PROVIDED.

#### Your new Iowa BoEE Self Service password

lowa BoEE Self Service boee@iowa.gov via waw2wgnysusv.t-Ibeaea4.na21.bnc.salesforce.com to mike.cavin+test111@iowa.gov =

Hi James.

Thank you for activating your registration to lowa BoEE Self Service. Please click on this link to set

Or, copy and paste the link below into your browser

https://boee.force.com/login?c=dzuhxkC52BJ2SSGAbGDp9Nd72eUoa70z880AoHNg6Jlt% 2FAqurFVBunzFwXeOm0vcymKjMlTdn37TTNxLUt8AB%2B7v1ltuV4ws% 2BZt6dl%2FG3J5oG%2FJZM%2BAdsQrC7218F2bWpdGVeuT1LwlX12kKSzodKU1QXCq% 2Fn3k2mVedzIcncJ6iEyOBJCFYQddSx9r5FG6y13BOmSdMyyrXTP00vG2i%2BADY

Thanks.

Iowa Board of Educational Examiners 400 East 14th St. Des Moines, IA 50319

Main: (515) 281-3245 Website: http://www.boee.iowa.gov

### CLICK THE LINK IN THE EMAIL TO SETUP YOUR NEW PASSWORD AND START YOUR ACCOUNT.

 $\mathcal{L}(\mathcal{L})$ 

## PASSWORD

#### A REQUEST FOR A PASSWORD WILL BE SENT TO THE EMAIL PROVIDED. REMEMBER THIS PASSWORD FOR FUTURE USE.

 $\mathcal{L}_{\alpha}$ 

鑑

**AND A REAL PROPERTY AND ADDRESS** 

 $\frac{1}{2}$ 

#### **Change Your Password**

Enter a new password for mike.cavin+test111@iowa.gov. Your password must have at least:

8 characters ◯

1 uppercase letter

1 lowercase letter

1 number

○ 1 special character

\* New Password

\* Confirm New Password

**High** 

Password was last changed on 3/6/2019 8:10 AM.

## YOU ARE NOW LOGGED IN TO THE APPLICATION SYSTEM.

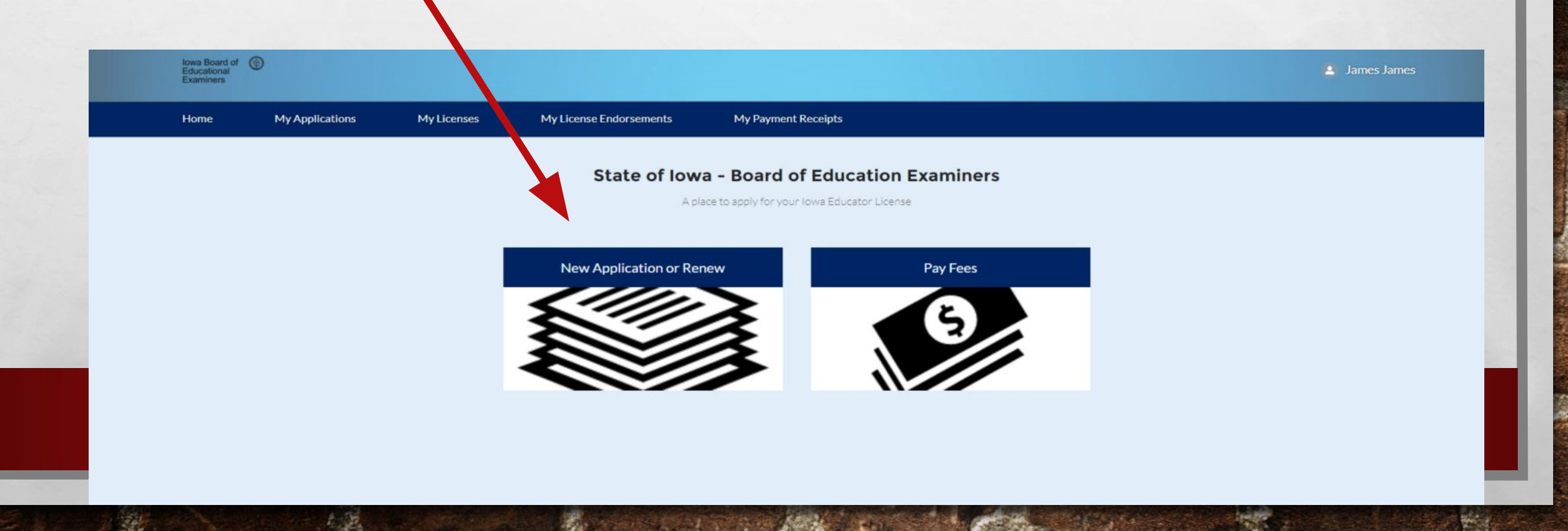

#### DEMOGRAPHIC INFORMATION

#### YOU WILL HAVE A FEW SCREENS OF VERIFYING YOUR DEMOGRAPHIC INFORMATION. IF ALL IS CORRECT, CLICK ON THE "NEXT BUTTON" THIS SHOULD ALL BE OK IF THIS IS YOUR FIRST APPLICATION EVER.

 $\mathcal{L}_{\alpha}$ 

鑑

 $\mathcal{L}_{\mathcal{L}}$ 

Applicant Profile: Michael D Cavin

Next

Next

**Wheat** 

Primary Phone: 9991234567 Secondary Phone: 9991234567 Email: mike.cavin@iowa.gov

Maiden Name:

**人不可 一期** 

Is the applicant profile above (a) Yes  $\circ$  No complete and correct?

### UPDATE PROFILE IF YOU NEED TO MAKE A CHANGE, CLICK THE "NO" RADIO BUTTON AND MAKE THE APPROPRIATE CHANGES.

 $\mathcal{L}_{\alpha}$ 

翡

 $\mathcal{L}_{\mathcal{L}}$ 

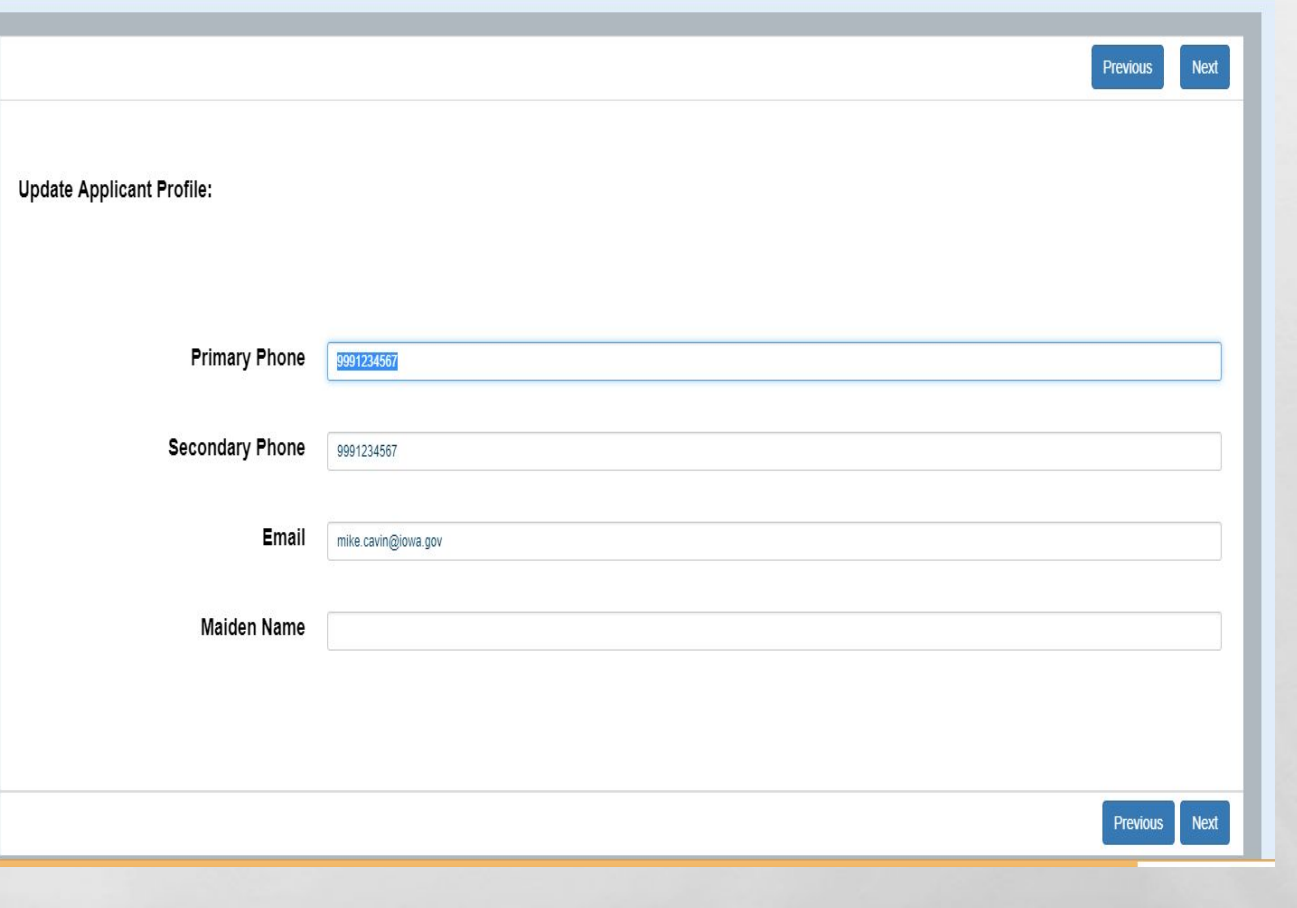

### APPLICATION TYPE

#### YOU NOW NEED TO CHOOSE WHAT YOU WILL BE APPLYING FOR. AS A CURRENT LICENSURE HOLDER, YOU WILL CLICK "ADD AN ENDORSEMENT"

 $L_{\rm{max}}$ 

 $\frac{1}{2}$ 

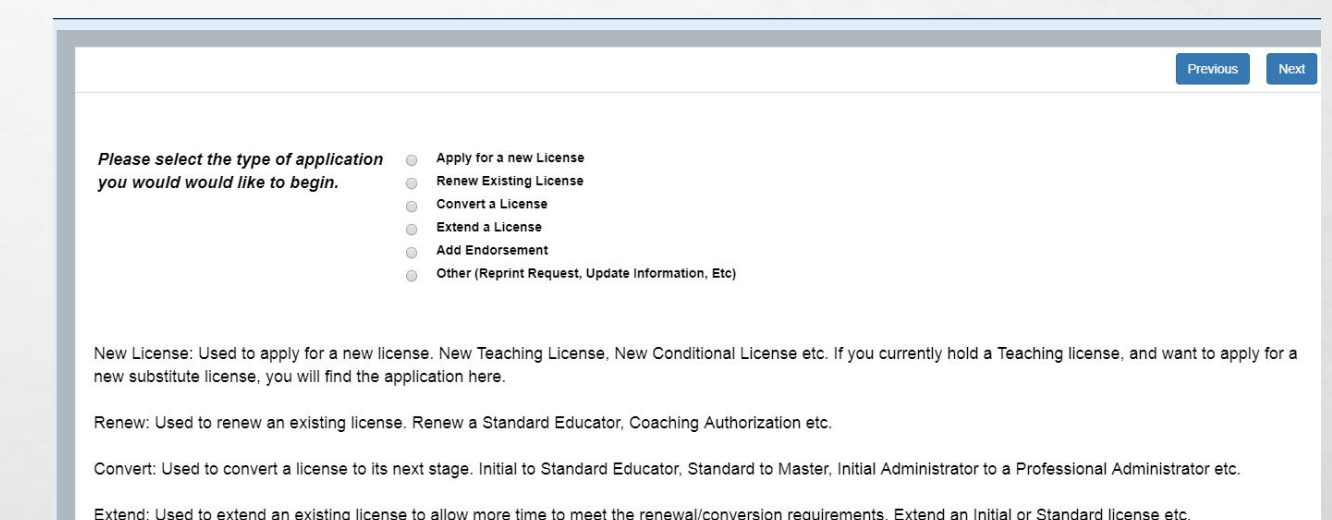

Add Endorsement: Used to add new endorsements to licenses and certifications

Other: Used for other functions, name change, transcript evaluation etc.

### PULL DOWN MENU

#### USE THE PULL DOWN MENU TO CHOOSE THE CATEGORY OF LICENSE YOU WILL BE APPLYING FOR. (TEACHER, ADMINISTRATOR…ETC…)

 $\mathcal{L}_{\alpha}$ 

 $\mathcal{L}_{\mathcal{L}}$ 

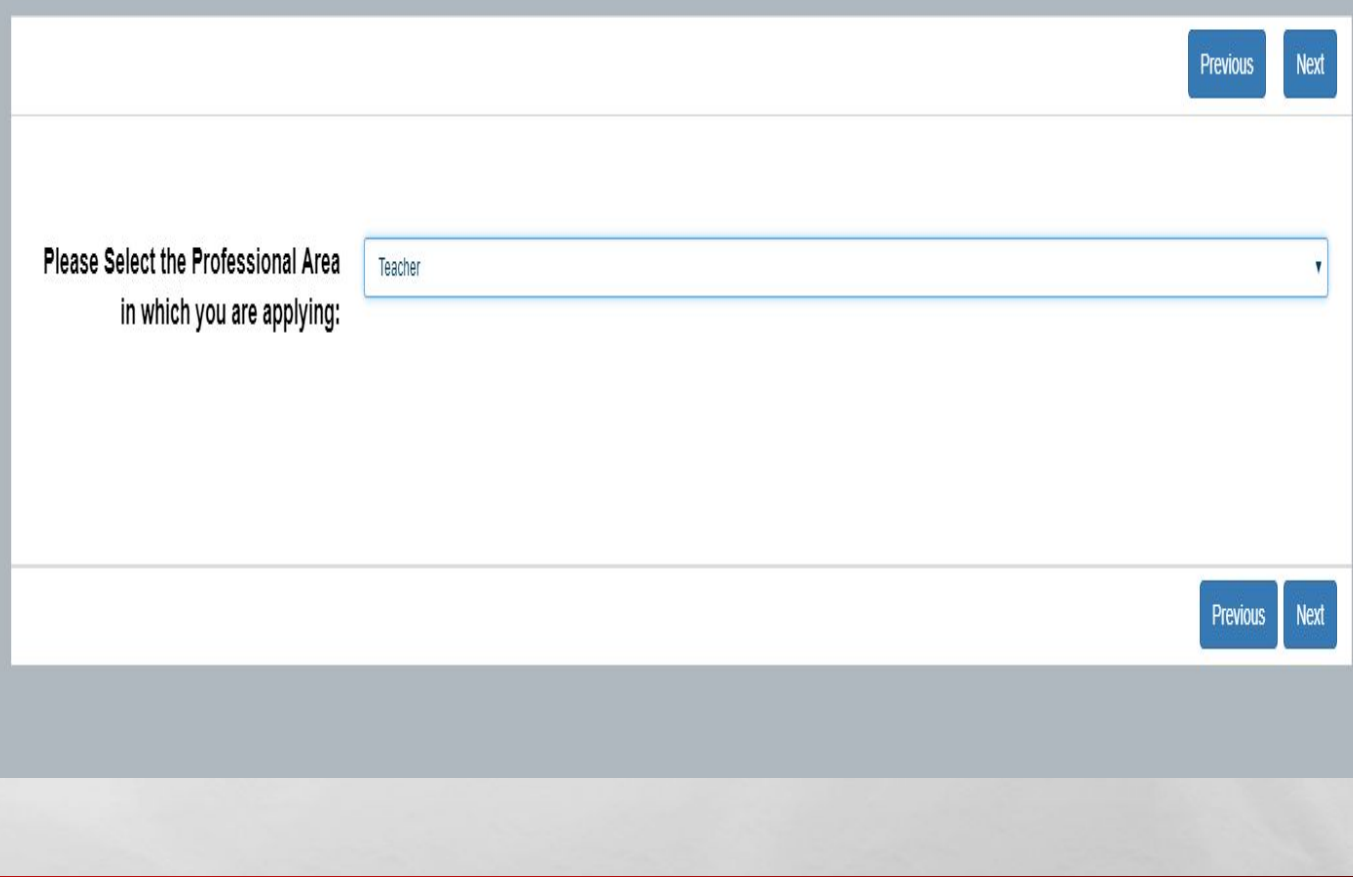

### PULL DOWN MENU

#### USE THE PULL DOWN MENU TO CHOOSE THE TYPE OF APPLICATION.

 $L_{\rm{1.12}}$ 

编

WAS STATED TO BE

 $\mathcal{L}_{\mathcal{L}}$ 

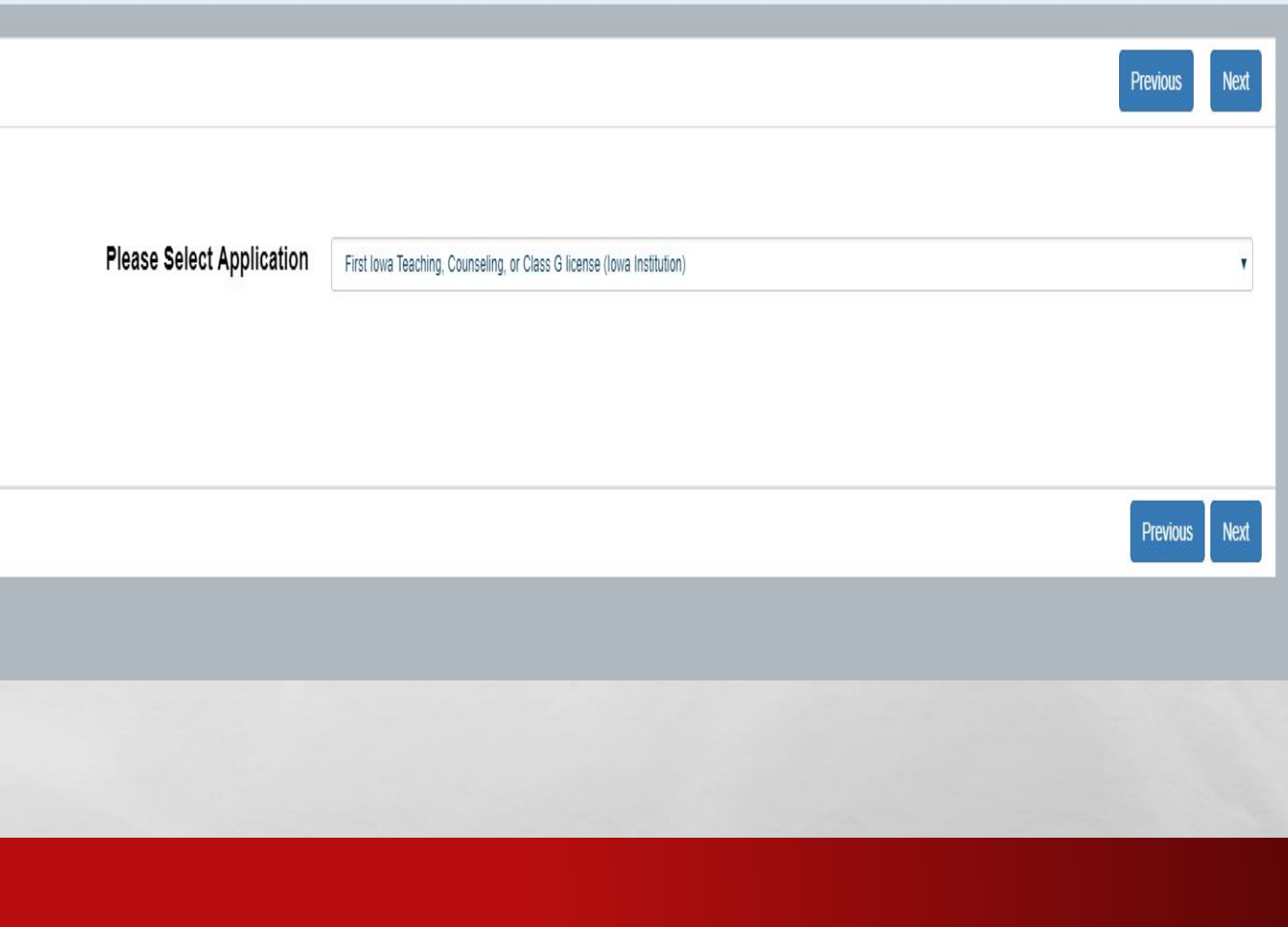

 $\mathcal{L}$ 

**Wheat** 

### BRIEF INSTRUCTIONS

## BRIEF INSTRUCTIONS WILL OUTLINE WHAT WILL BE REQUIRED, AND NECESSARY FEES. IF ALL SEEMS CORRECT, CLICK THE "NEXT" BUTTON.

 $L_{\rm{1.92}}$ 

 $\frac{1}{2}$ 

You are About to Create the Following Application Application: First Iowa Teaching, Counseling, or Class G license (Iowa Institution) How do you wish to proceed? **Please Select** Continue Select a Different Application This application is used to apply for an initial Teaching license, Professional Service license, or Class G-Counseling Intern license. Use only if you were prepared through an lowa college/university. Required Documentation 1) None Fees: 1) \$85.00 processing fee 2) \$3.00 convenience fee 3) \$75.00 background check fee, if never completed a full background check with the BoEE

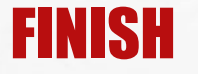

### YOUR APPLICATION HAS BEEN GENERATED, CLICK "FINISH" TO COMPLETE THE SETUP AND BEGIN THE APPLICATION.

 $\mathbb{A}_n$ 

擨

 $\frac{1}{2}$ 

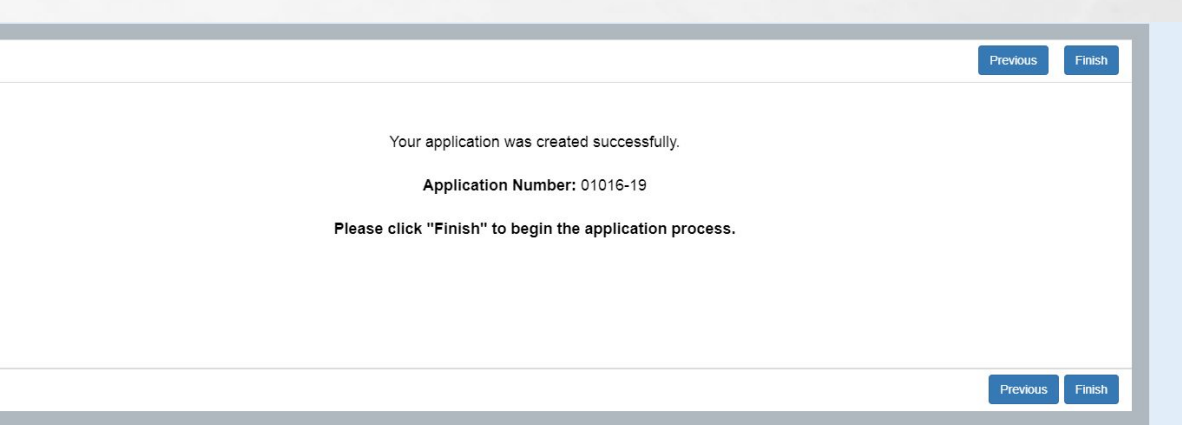

₩.

#### YOU WILL SEE GENERAL REQUIREMENTS, AND NECESSARY FEES. IF REVIEWING, AND DECIDED YOU CHOSE THE INCORRECT APPLICATION, YOU MAY CLICK THE "WITHDRAW APPLICATION" BUTTON, AND START OVER. SCROLL DOWN TO THE "APPLICATION' SECTION AND CLICK ON THE "COMPLETE CHECKLIST" BUTTON.

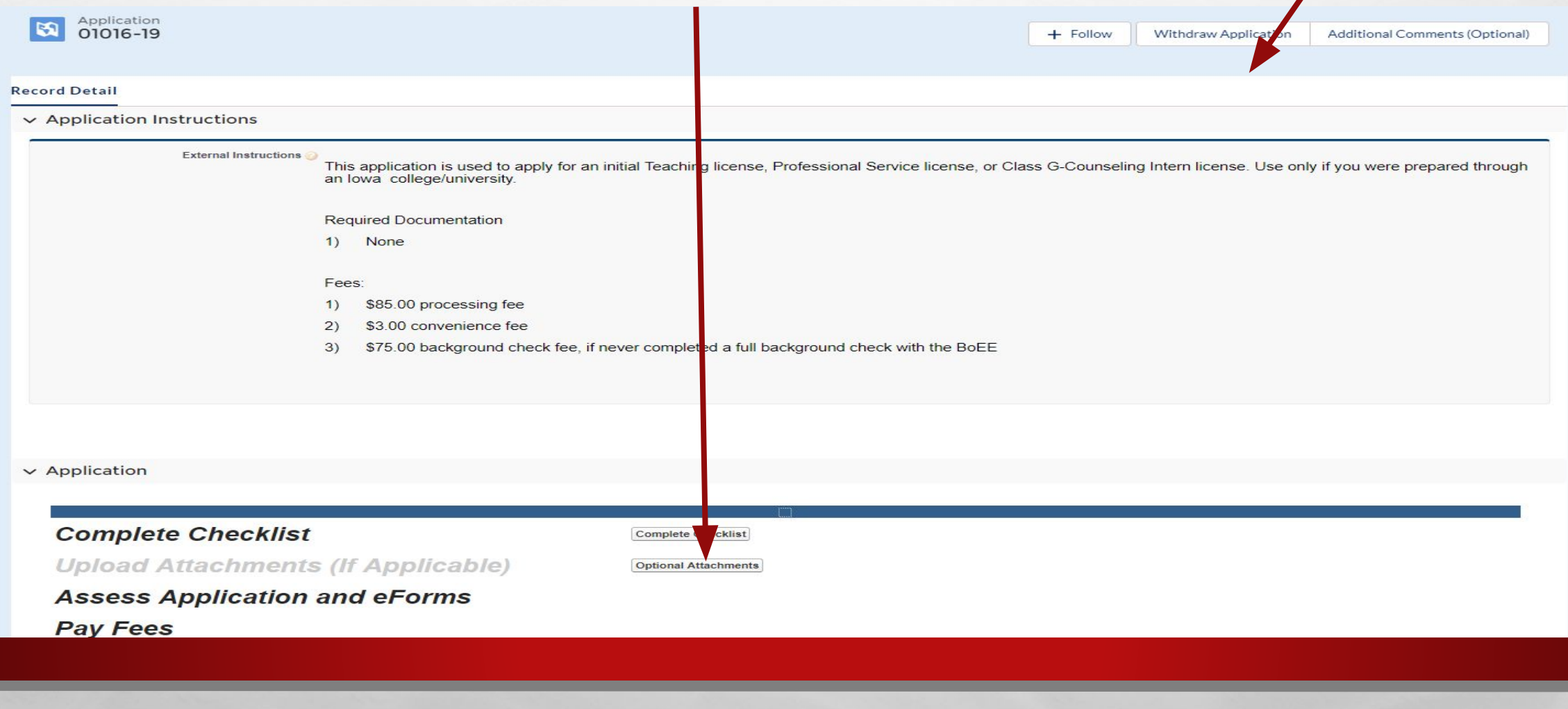

湯

 $\label{eq:1} \hat{F}_{\alpha\beta} = \hat{F}_{\alpha\beta}$ 

 $\frac{1}{2}$ 

#### MANY APPLICATIONS WILL REQUIRE DOCUMENTS TO BE UPLOADED (TRANSCRIPTS FOR RENEWAL OR EVALUATION). IN THOSE CASES, CLICK ON THE "ATTACHMENTS" BUTTON TO UPLOAD.

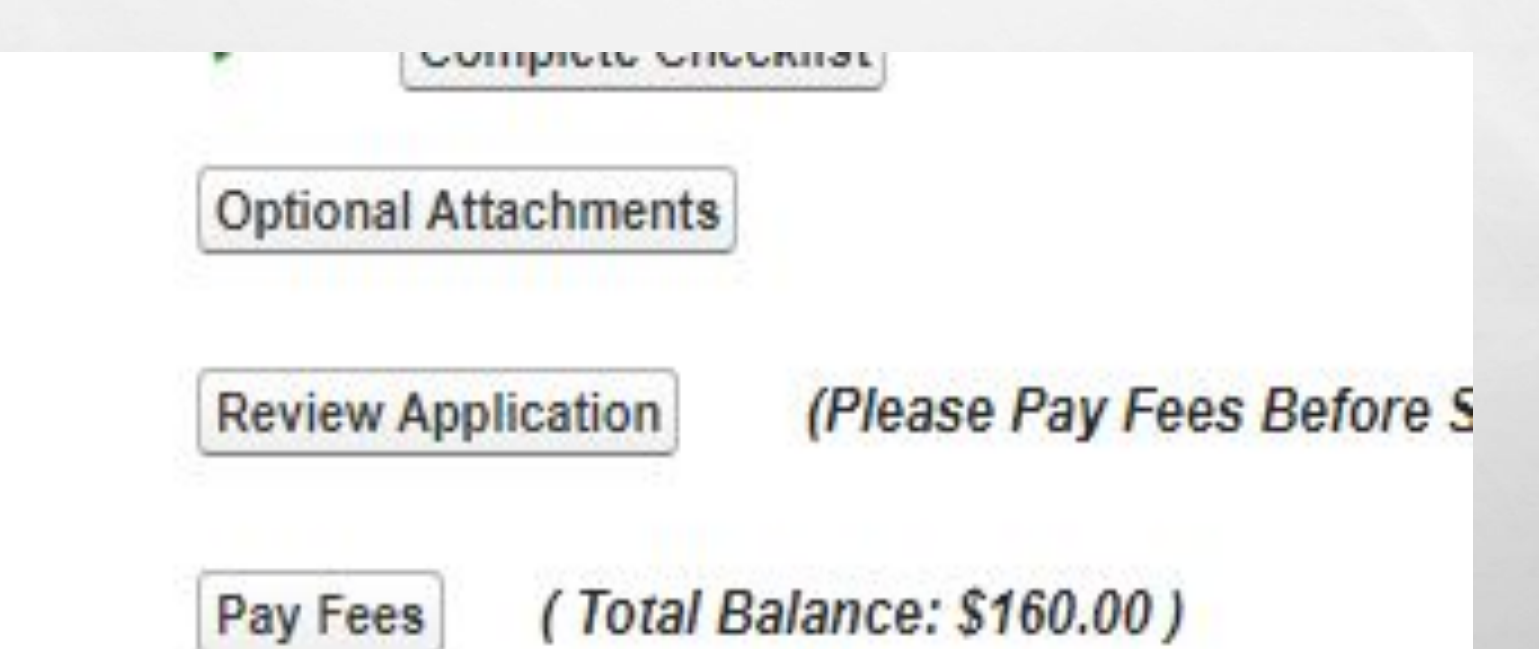

#### FOR MOST INDIVIDUALS, THIS APPLICATION WILL NOT REQUIRE ANY DOCUMENTATION. SOME APPLICATIONS WILL REQUIRE YOU TO SUBMIT A TRANSCRIPT SUCH AS EVALUATOR APPROVAL OR MASTER EDUCATOR. THEN YOU WILL NEED TO SCAN OR TAKE A PHOTO WITH YOUR SMART PHONE, AND UPLOAD THOSE IMAGES HERE. (TRANSCRIPTS ETC.)

ER APPS. COPY MACHINES WILL ALSO HAVE SCANNERS AVAILARLE.

#### THE "REVIEW APPLICATION" AREA IS WHERE THE SYSTEM WILL CHECK TO MAKE SURE YOU HAVE ALL THE REQUIRED BOXES CHECKED, AND DOCUMENTS IF NEEDED. IN ADDITION YOU WILL SEND OUT ANY ELECTRONIC VERIFICATION FORMS YOU NEED.

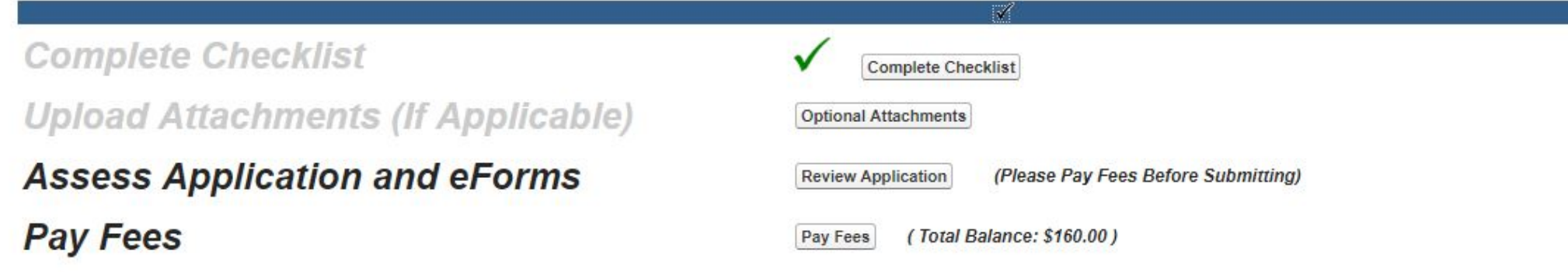

#### FOR THIS APPLICATION, YOU NEED TO IDENTIFY YOUR IOWA COLLEGE THAT YOU WILL BE COMPLETING YOUR TEACHER PREPARATION FROM. CHOOSE YOUR COLLEGE FROM THE PULL DOWN MENU AND INCLUDE ANY COMMENTS YOU WOULD LIKE TO COMMUNICATE WITH YOUR COLLEGE RECOMMENDING OFFICIAL (ENDORSEMENT SEEKING ETC.).

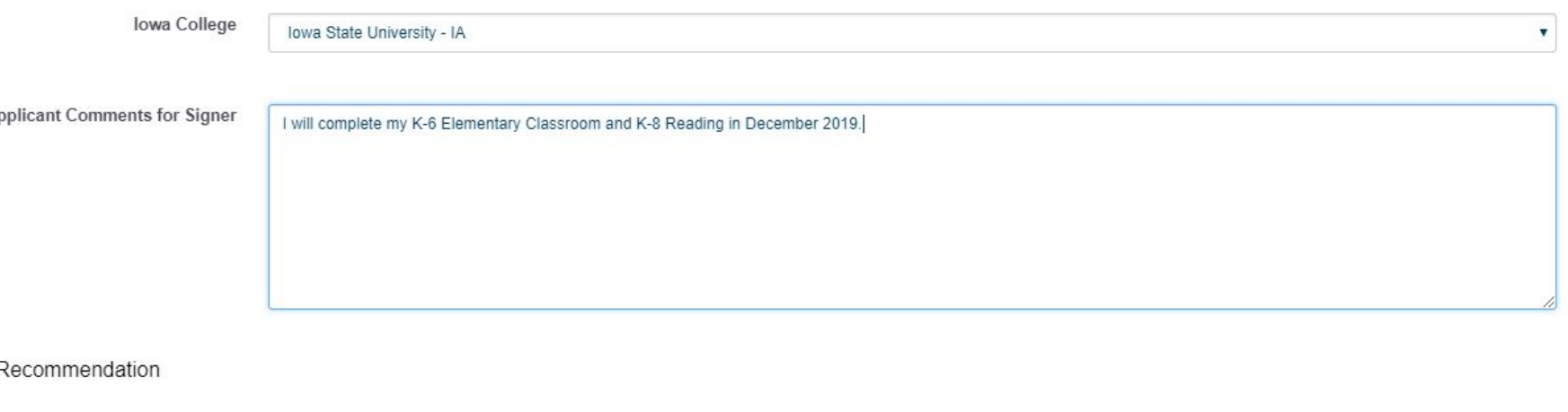

ecause you are applying as a graduate of an lowa Institution, your preparation program will need to confirm that you are eligible for a license. Please select the university for your eparation program and the license type you are applying for from the lists below.

A

-state Institution I

 $\mathbb{Z}^d$ 

## CLICK THE "NEXT" BUTTON TO PROCEED.

 $L_{\rm{1.12}}$ 

编

**STATE OF A PARTIES AND A PARTIES** 

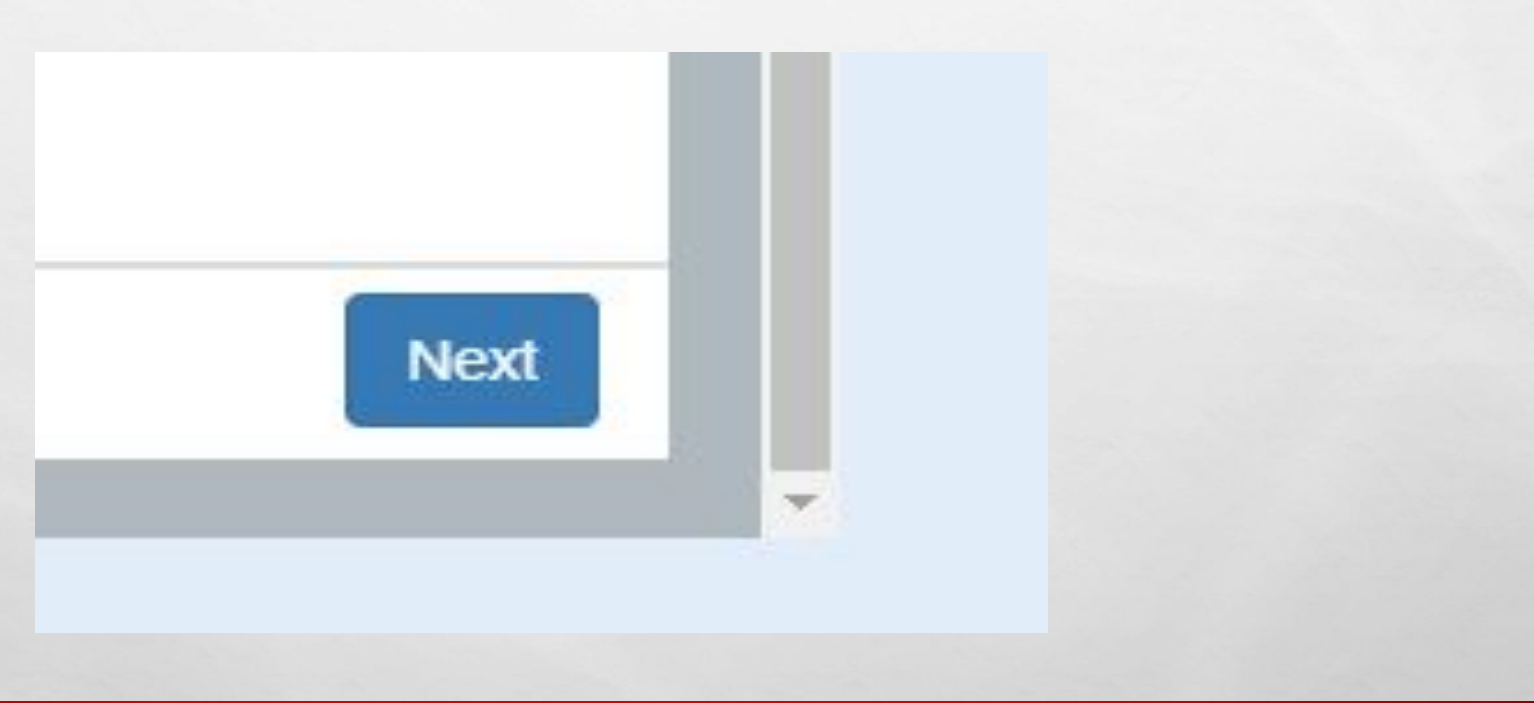

 $\mathcal{R}$ 

**195.4** 

## YOU ARE NOW READY TO PAY FEES AND SUBMIT YOUR APPLICATION.

#### •CHOOSE THE FEES YOU ARE READY TO PAY.

 $\mathcal{L}_{\mathcal{L}}$ 

•ALL FEES FOR A SPECIFIC APPLICATION MUST BE PAID FOR THE APPLICATION TO BE SUBMITTED.

•YOU MAY PAY WITH CREDITS CARD ONLINE NOW, OR SELECT THE OPTION TO PRINT AN INVOICE AND MAIL IN A CHECK.

# LOCATING YOUR FOLDER NUMBER

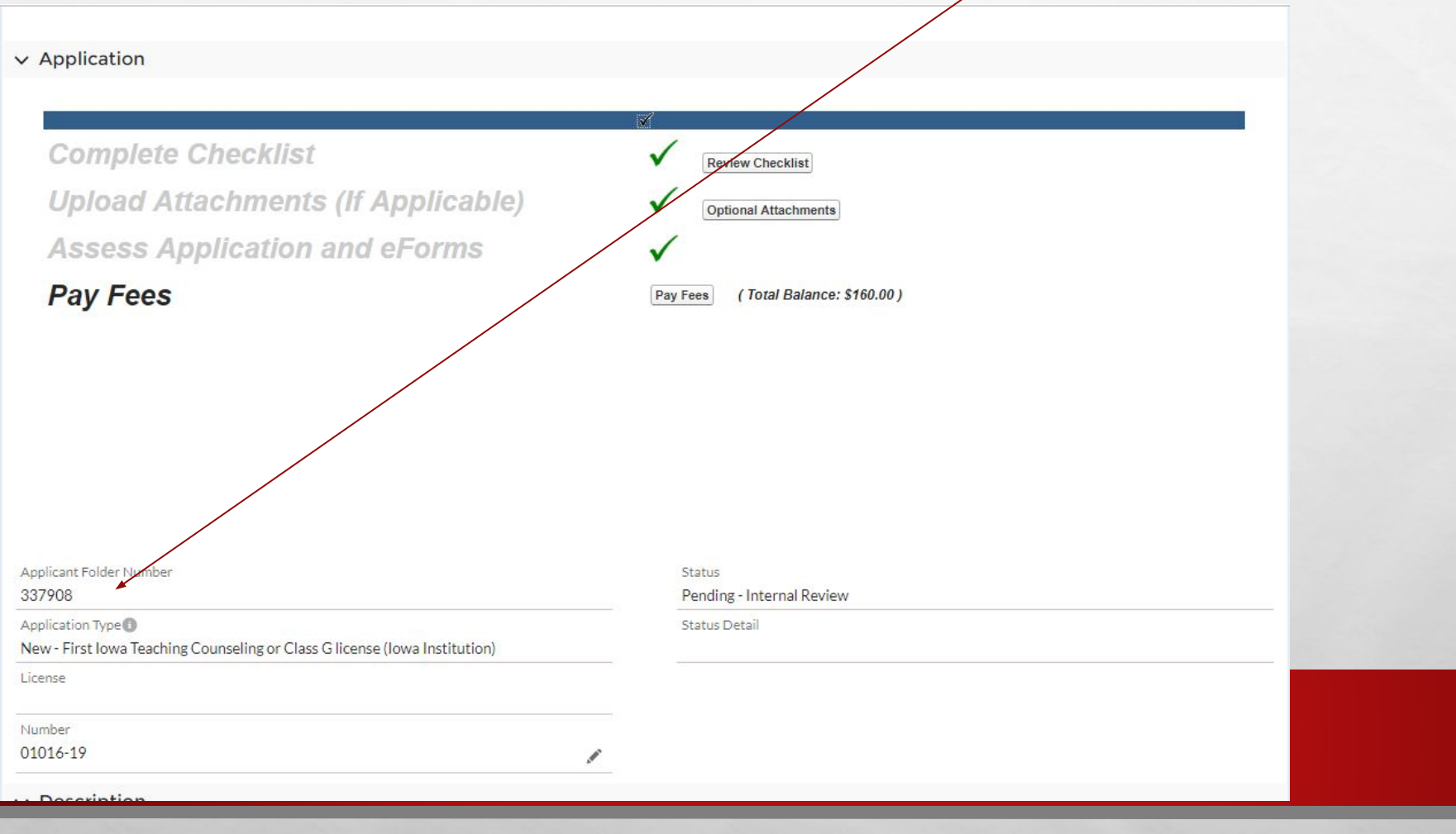

# LOCATING YOUR FOLDER NUMBER

嚸

 $L_{\rm{eff}}$ 

 $\frac{1}{2}$ 

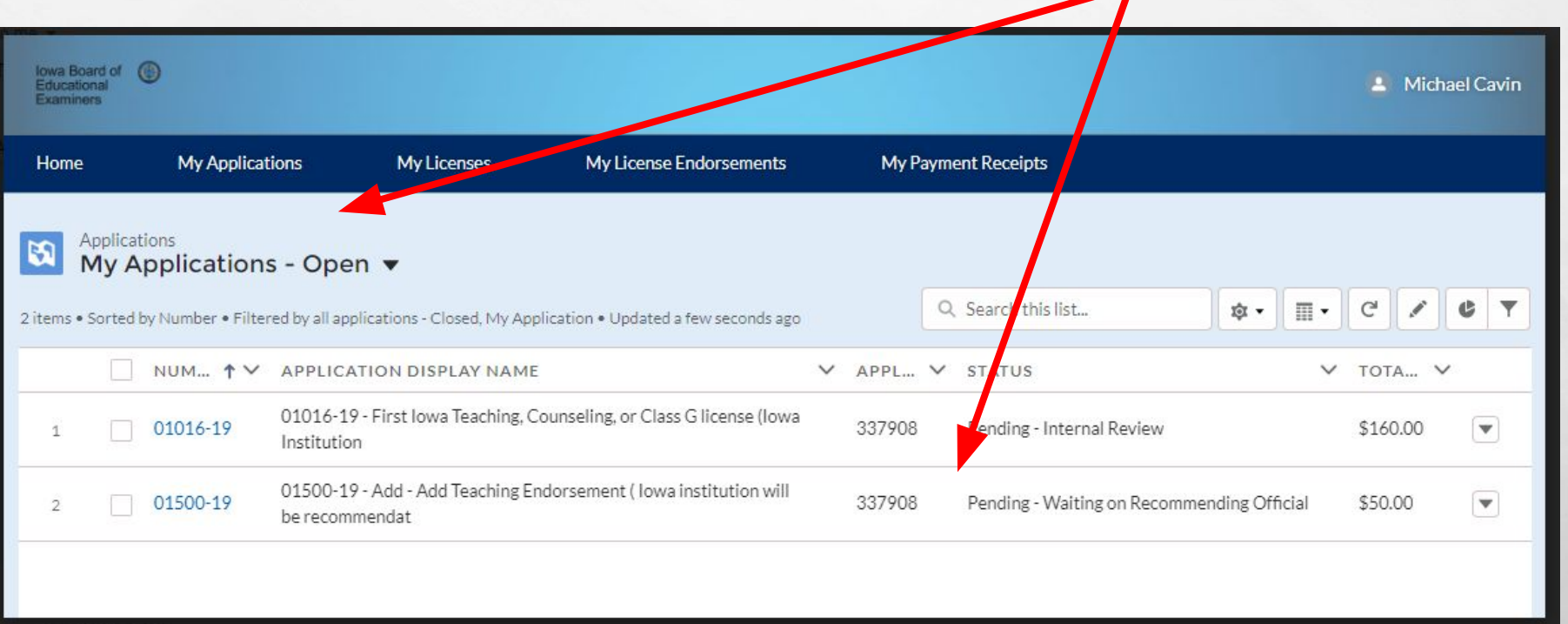

#### • ONCE ONLINE PAYMENT IS MADE, YOUR APPLICATION IS SUBMITTED FOR THE BOEE TO REVIEW. LICENSE ISSUANCE WILL OCCUR WHEN YOUR GRADES ARE SUBMITTED AND THE LICENSURE OFFICIAL SUBMITS YOUR RECOMMENDATION FOR LICENSURE. THE BOEE REVIEWS YOUR RECOMMENDATION TYPICALLY WITHIN A WEEK OF RECOMMENDATION.